## Anleitung für das Öffnen des Reservationsformulars

1. Reservationsformular anklicken und herunterladen

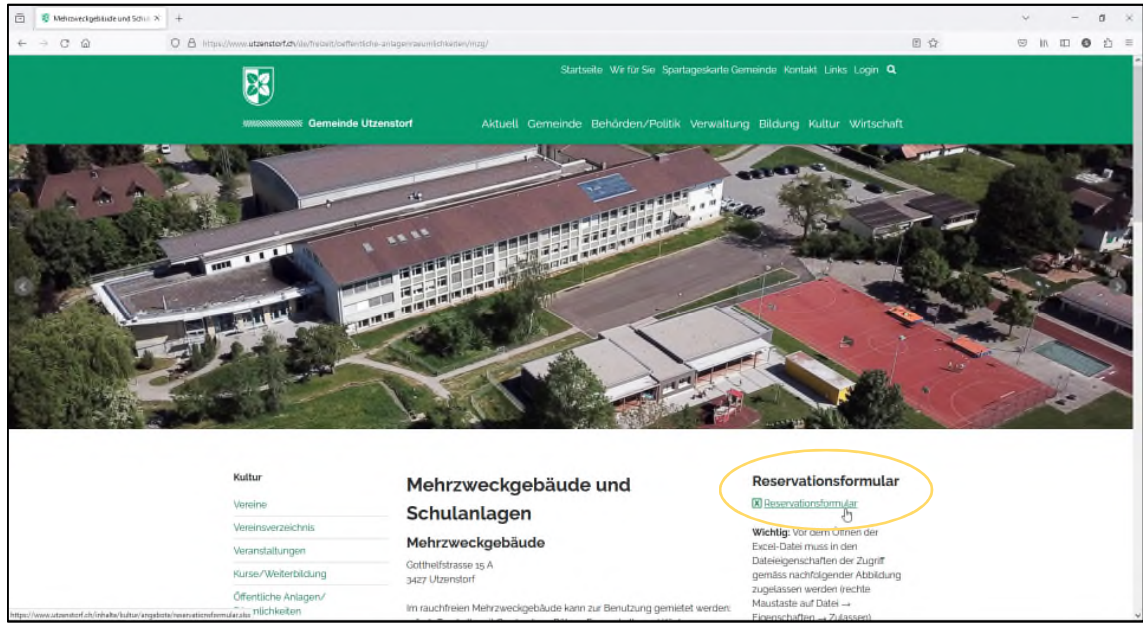

## 2. Speicherort öffnen

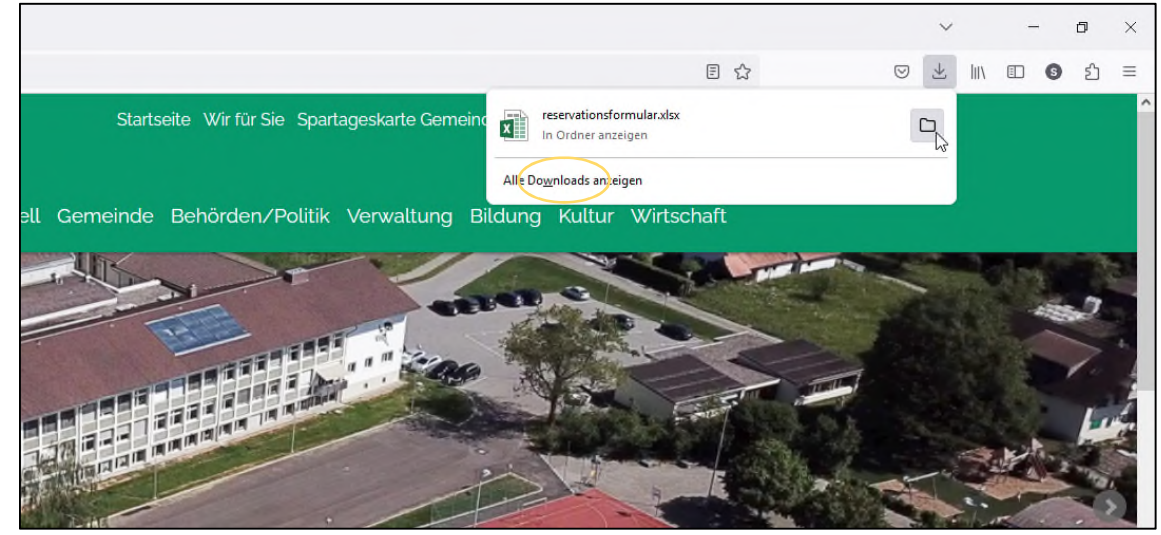

3. Auf der Datei die rechte Maustaste klicken und die Eigenschaften anwählen

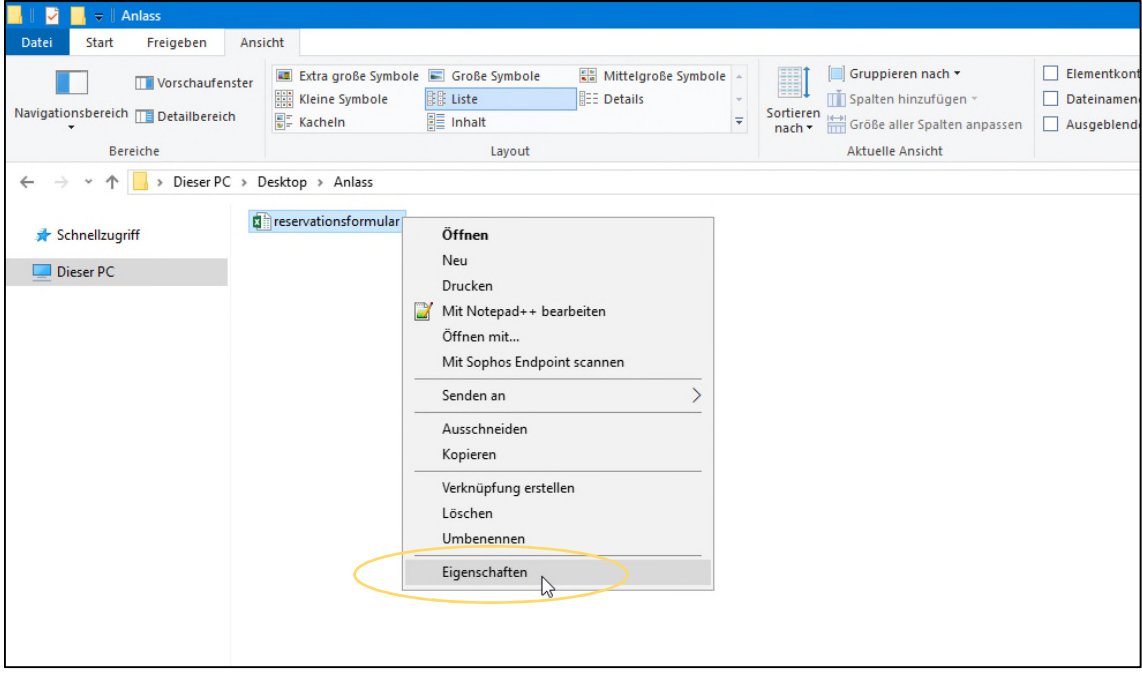

4. Der Datei den Zugriff gewähren, indem das Häkchen gesetzt wird – Übernehmen und OK klicken

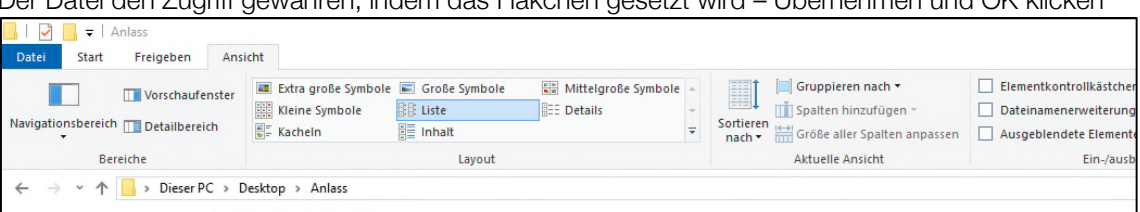

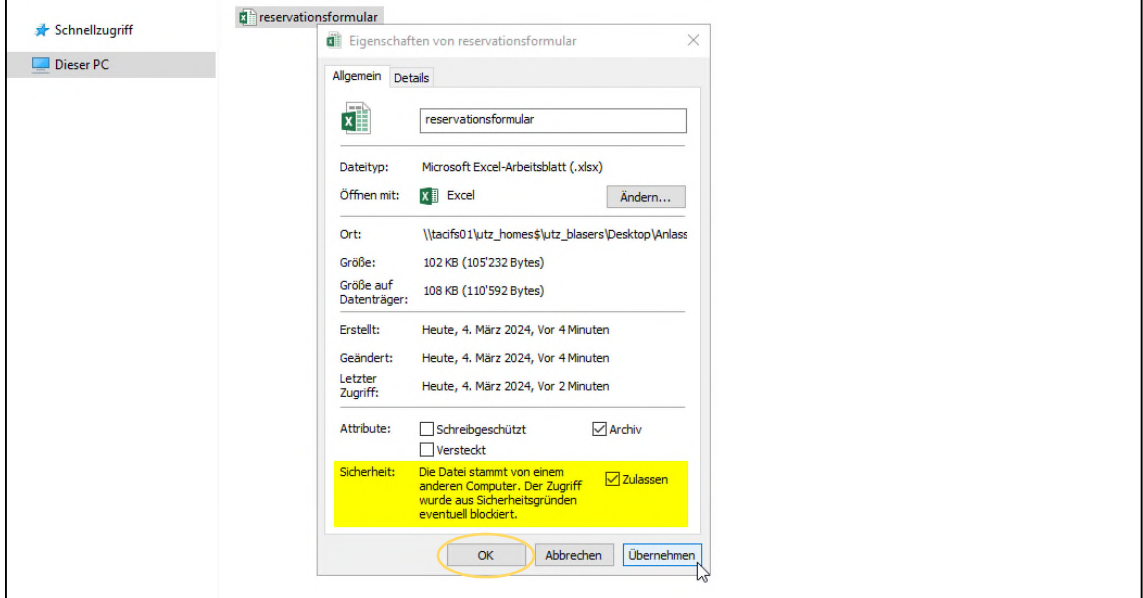

5. Die Datei kann nun geöffnet, bearbeitet und abgespeichert werden

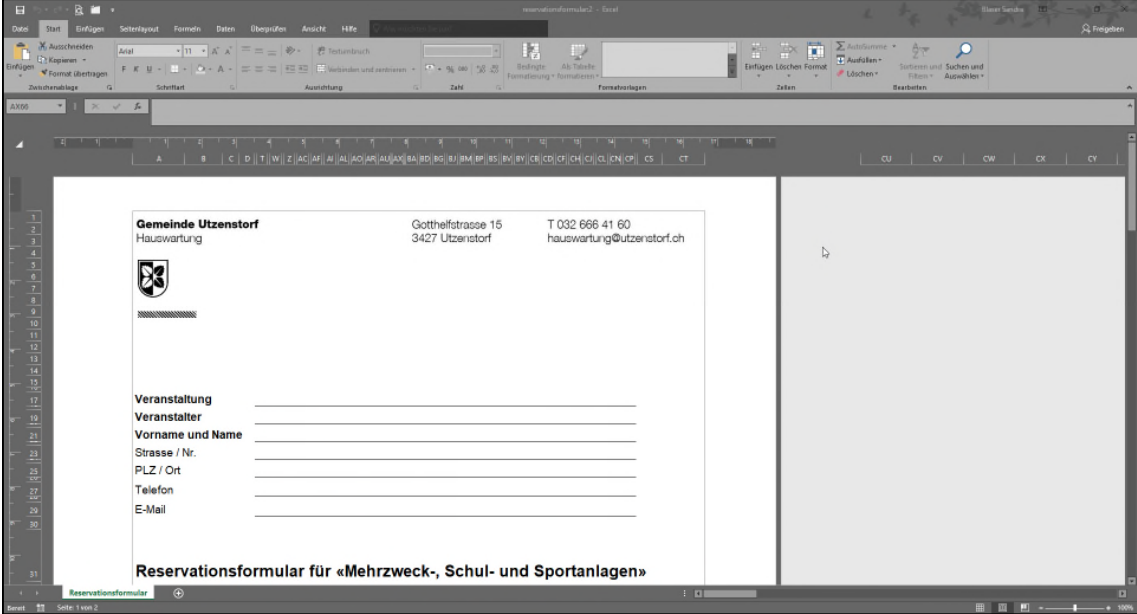